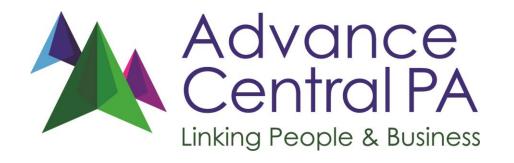

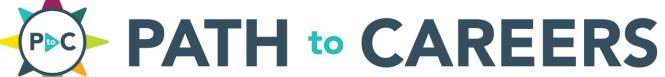

**BUSINESS USER MANUAL** 

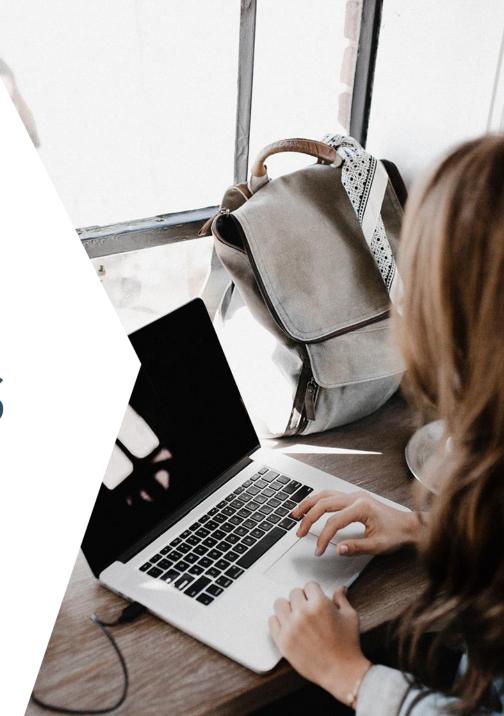

### What is Path To Careers?

Developed by Advance Central PA, Path To Careers is a website that helps build meaningful connections between businesses, schools, and young people in the community.

### Path To Careers:

- Creates a place for businesses to share key information targeted to young people, parents and educators and post available career experiences.
- Streamlines communication between businesses and schools to help you **get connected to tomorrow's workforce** efficiently and on your terms!
- Increases student access to career exploration activities to help them identify career interests while learning about local businesses like yours!

### **How It Works**

## Step 1: Visit PathToCareers.org to register your business and create your profile.

After logging in, complete your business profile to highlight important information about your organization so students and educators can learn what you do.

### Step 3: Receive requests from school contacts.

When a student is interested in an experience, they notify their teacher through the website. After confirming the experience is right for the student, you will receive an email from the website notifying you of the request.

### Step 2: Create and post experiences.

Post the types of experiences you will offer such as job shadows or industry tours, and include details such as maximum number of students, available dates, and age restrictions.

## Step 4: Coordinate with the school to set up the experience.

Your registered staff will finalize details with the school outside of Path To Careers via email or phone communications, etc.

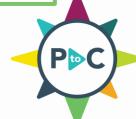

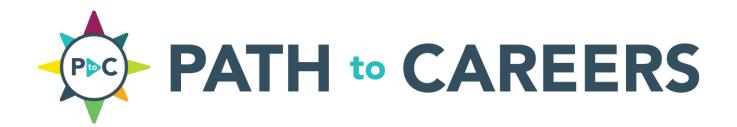

Step 1: Visit PathToCareers.org to register your business and create your profile.

## Step 1: Register your business

From the homepage (pictured below), there are two ways to navigate to the business registration page:

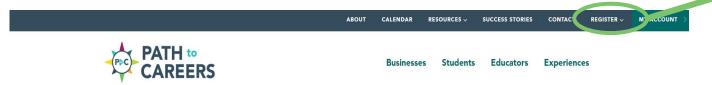

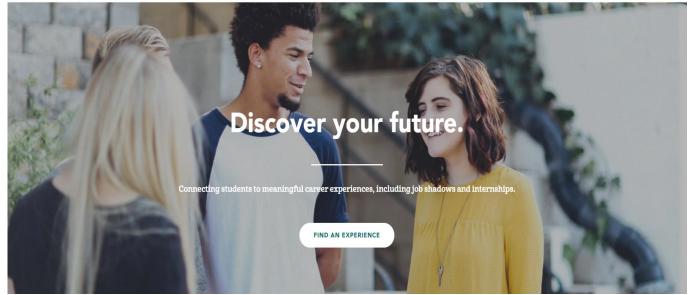

www.PathToCareers.org

PEGISTER WY ACCOUNT
YOUR BUSINESS
TEACHER/COUNSELOR

1. Hover over

"Register" on the top
navigation menu, then
select "Your Business".

**Or...** 

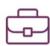

Connect to your future workforce

Register your business and easily post career exposure opportunities. Schools will contact you to request connections for their students. Get students in the door. Simple!

2. Scroll down the page and select the "Register Your Business" button.

**REGISTER YOUR BUSINESS** 

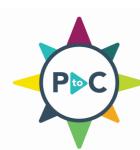

## Step 1 Cont'd: Register your business

### **Important Tips:**

**Name:** Use the name of the staff member who will be the primary point of contact for educators who request experiences.

**Email:** Please use an email address that is best for communication\*. This is how your business will be notified of educator requests.

\*If you would like to have multiple people managing the account, we suggest using a shared email address or creating an email group.

**Please note:** All new business profiles are carefully reviewed prior to activation to protect the integrity and safety of the website. Your business will not appear on the website until the business profile is complete and reviewed by Advance Central PA staff.

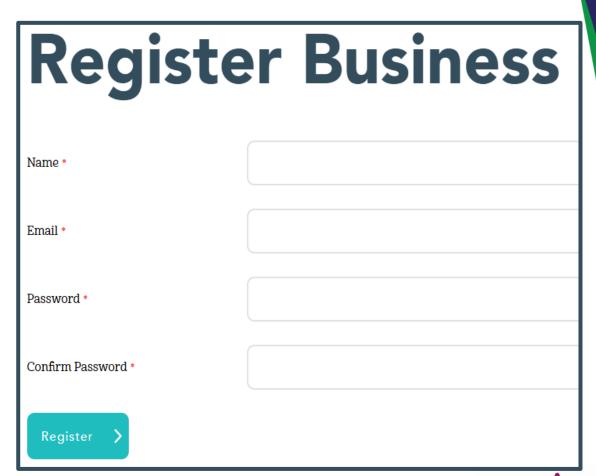

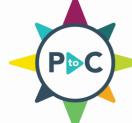

### Step 1 Cont'd: Navigating your account

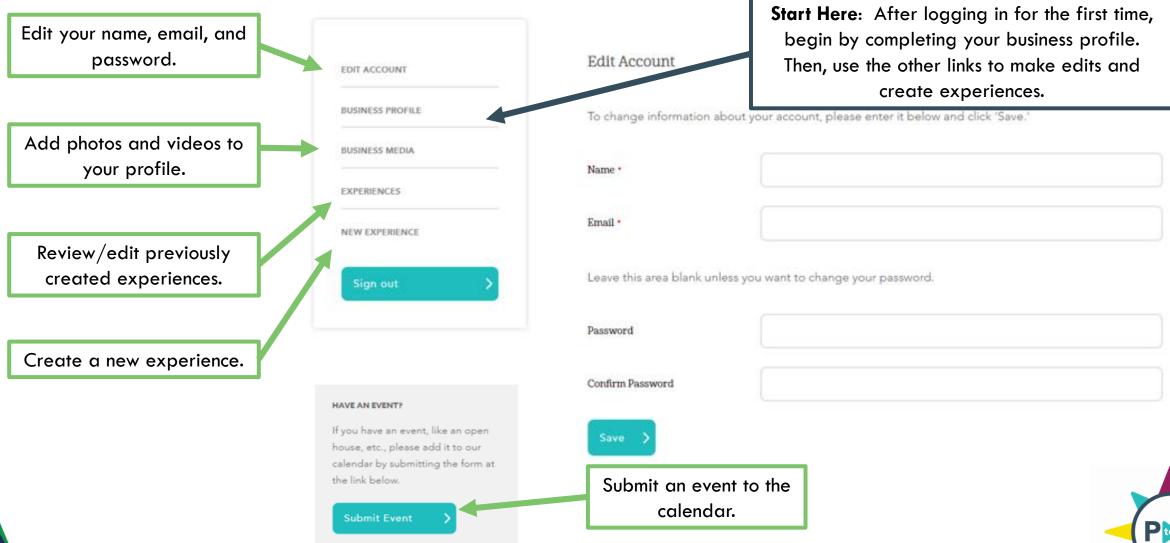

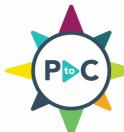

## Step 1 Cont'd: Complete your business profile

### **Important:**

Students and educators can filter searches by the following criteria:

- Business Name
- Address
- City
- Zip
- County

Please ensure the information you enter is accurate.

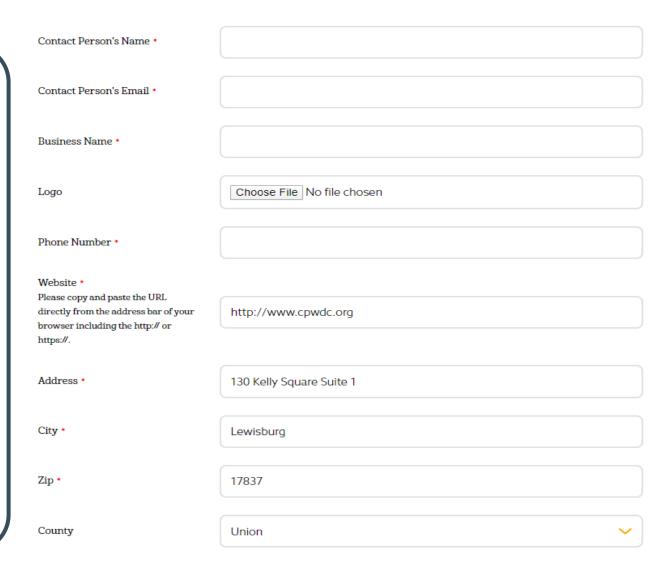

### <u>Tips</u>

- Contact information is <u>only</u> visible to other businesses and educators.
- Preferred logo formats: .PNG or .JPEG files under 1 mb.
- Copy your entire URL from a web browser then paste.
- Businesses with multiple locations are encouraged to create one business profile for each location.\*

\*Will require the use of a second email address.

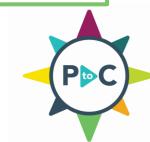

## Step 1 Cont'd: Complete your business profile

Industry

Secondary Industry

Mission Heading

Mission and Vision.

Mission

into the editor.

About Us.

Description

into the editor.

Description Heading

information you want students,

your company, for example: More

show up on the front end of the

Enter a heading for a section that

example: Our Core Values or Our

show up on the front end of the

Mission: Tell students and educators more about your business. Consider sharing the following:

- When and why your business started
- What your business does
- Company values
- Community impact
- Company culture

**Description:** Share what is great about your business. Consider sharing the following:

- Work environment
- Job opportunities and career pathways
- Wage information
- The skills and education you look for

When finished adding information to your profile, click Submit Profile for Approval.

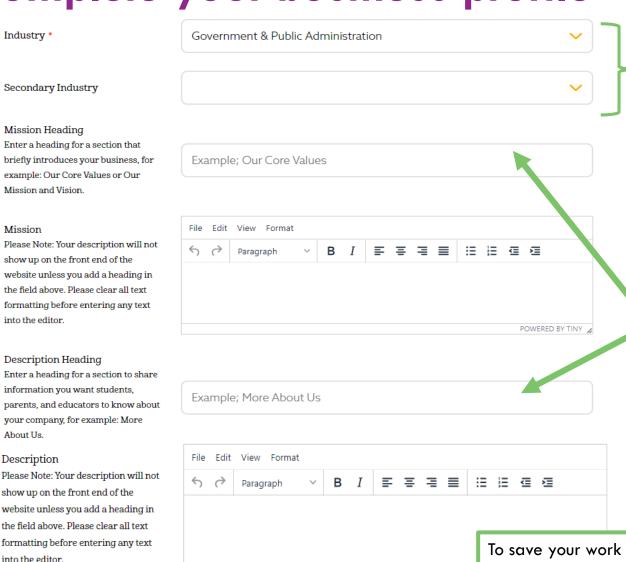

Industry: Will be used in the search functionality and will be included with experiences you post.

Secondary Industry: Will appear only inside your business profile.

**Mission and Description Headings:** Enter brief introductory statements which will appear as titles in your completed profile. Keep it at just a couple of words.

To save your work on an inprogress profile, click Save and Finish Later.

### Click Here to View a Live Profile

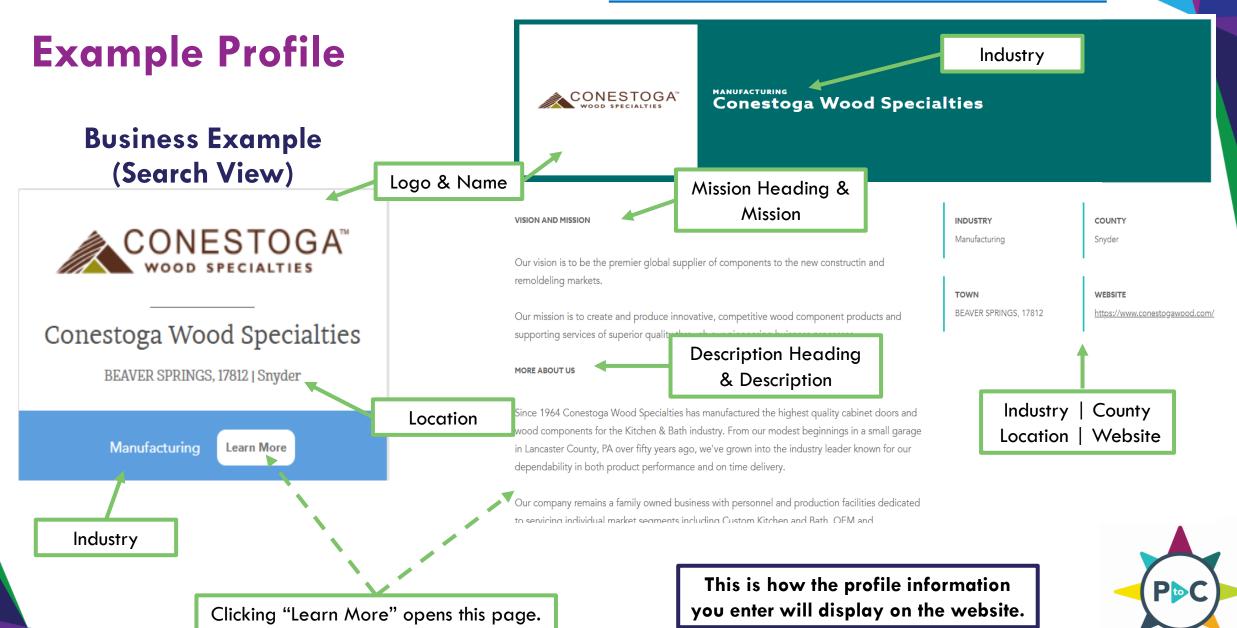

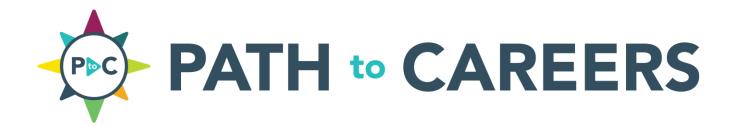

Step 2: Create and post experiences.

## Step 2: Create a new experience

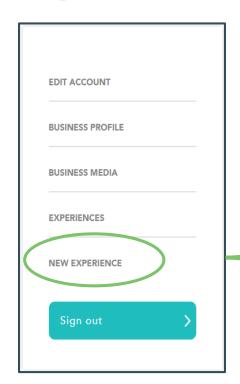

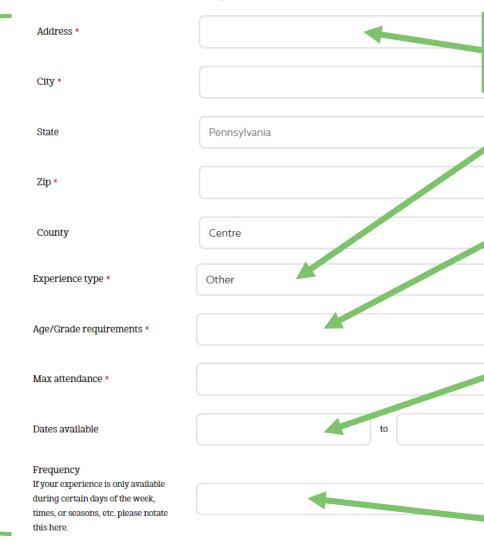

<u>Important</u>

Location Info and Experience Type are used in the search function

**Location:** Use the address, city, state, zip, and county of the location where the experience will take place.

**Experience Type:** Choose from a list of options ranging from visiting classrooms to internships and summer employment.

**Age/Grade Requirements:** Open text field allows you to specify the types of students the experience is for. (Ex:  $5^{th}$  –  $12^{th}$  grades)

**Dates Available:** When, and for what length of time, are you able to offer the experience? Use two different dates to show a window of availability. (Ex: 8/1/2021-12/30/2021)

If always available, extend the second date out at least a full year from the open date.

**Frequency:** How often you are willing to provide the experience during the window of availability?

Ex: Once per month, Bi-Weekly, Every Friday

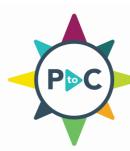

Additional Fields – Next Page

## Step 2 Cont'd: Create a new experience

**Departments:** Select all departments that could be associated with the experience. Including a variety of departments will increase the number of students who may be interested in requesting the opportunity.

Ex: A manufacturing business could offer a job shadow experience in their accounting/finance, marketing, and human resources departments.

Please note: All new experiences are reviewed prior to activation to protect the integrity and safety of the website. Your experience will not appear on the website until the experience is complete and reviewed by an Advance Central PA staff member.

After adding information to your experience, select **Submit Experience for Approval**.

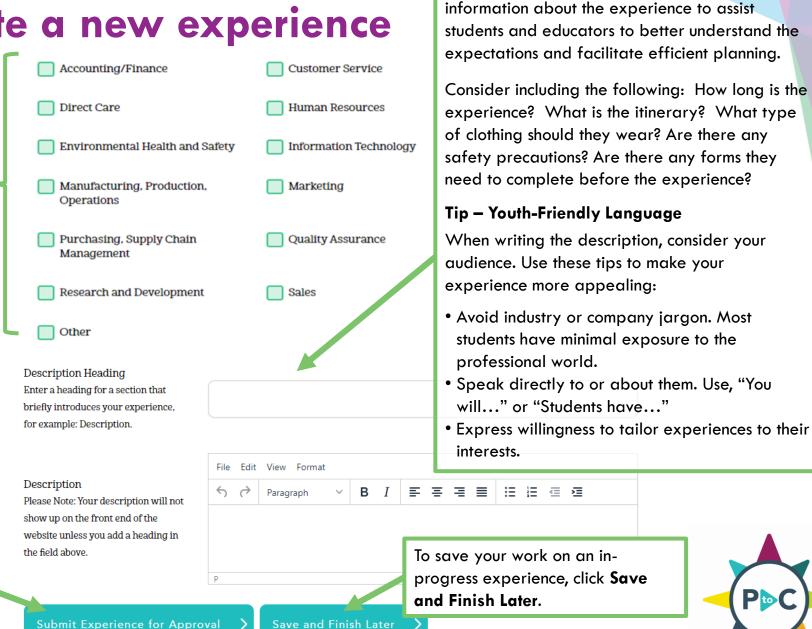

**Description Heading & Description: Include** 

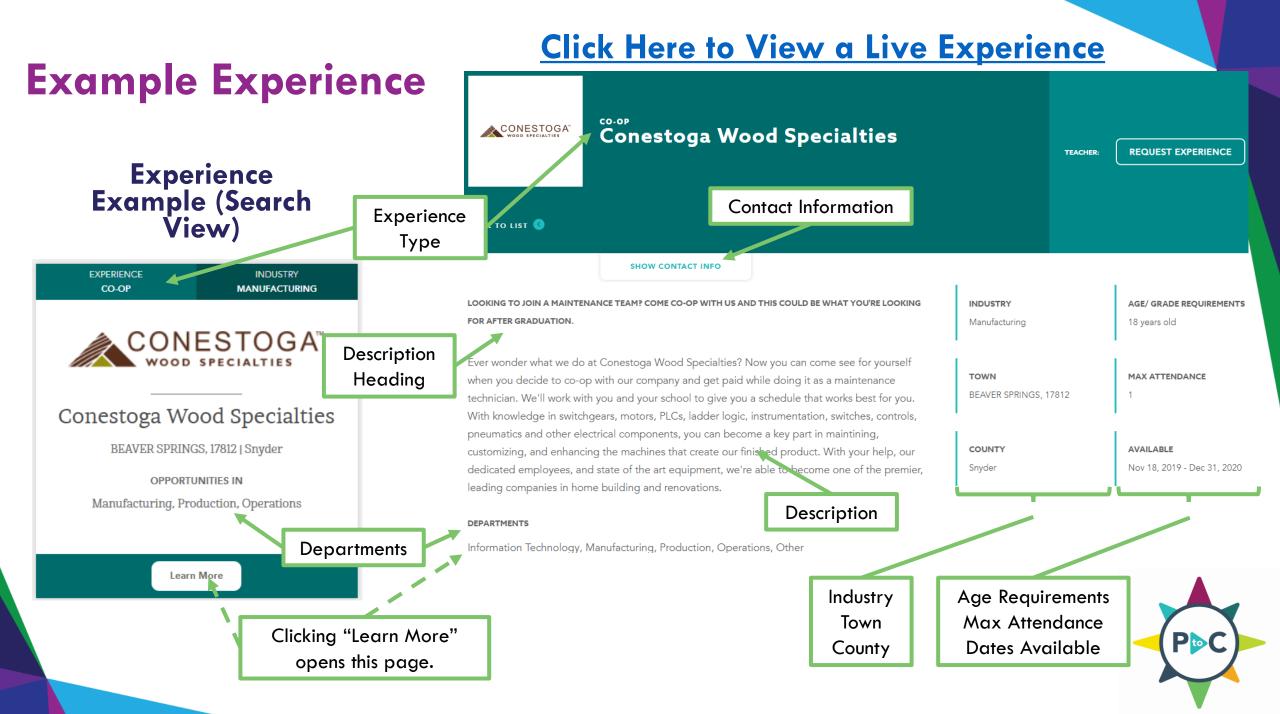

## Step 2 Cont'd: Managing your experiences

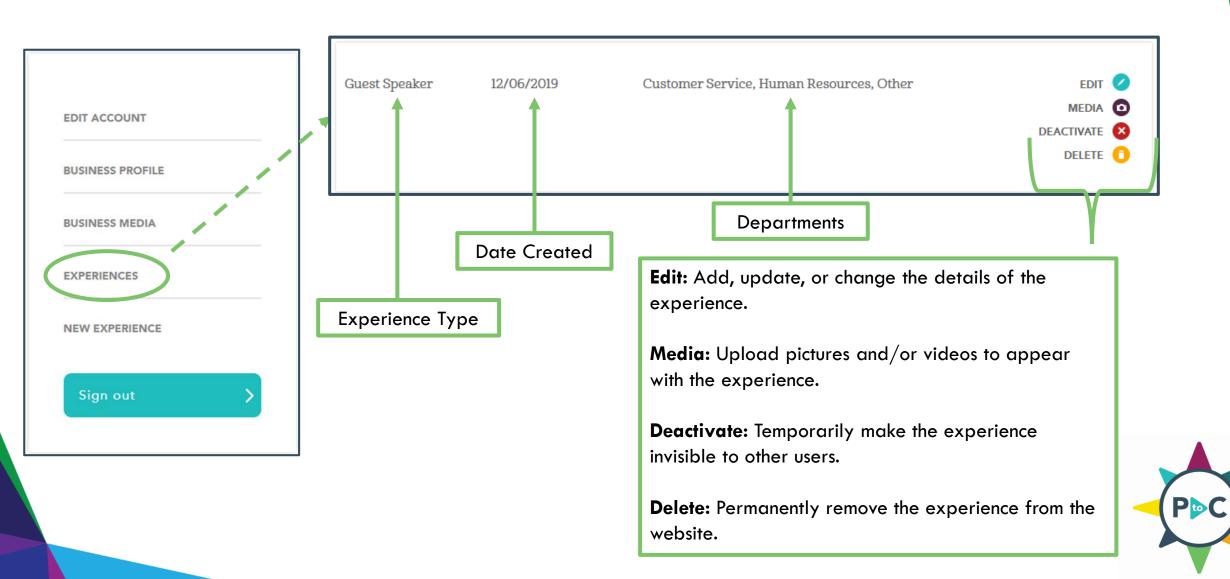

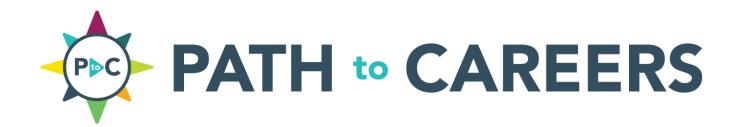

# Step 3: Receive requests from school contacts.

### **Step 3: Receive requests**

After your business profile and experience(s) have been approved, they will be published to the live website and become visible to local educators and students.

### **Experience Request Process:**

- 1. Student is interested in your experience and notifies their advisor through the site.
- 2. Educator vets the request which includes confirming alignment of student's interests, verifying the student meets the specified requirements you posted, and ensuring the student is appropriately prepared.
- 3. Educator requests the experience using a form on the website.
- **4. You will receive an email** from <a href="PathToCareers@AdvanceCentralPA.org">PathToCareers@AdvanceCentralPA.org</a> notifying you of the request (example on the next page).
- **5. The planning process continues external to the website** via direct email or phone between you and the school contact.

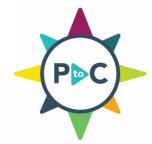

## Step 3: Receive requests – email example

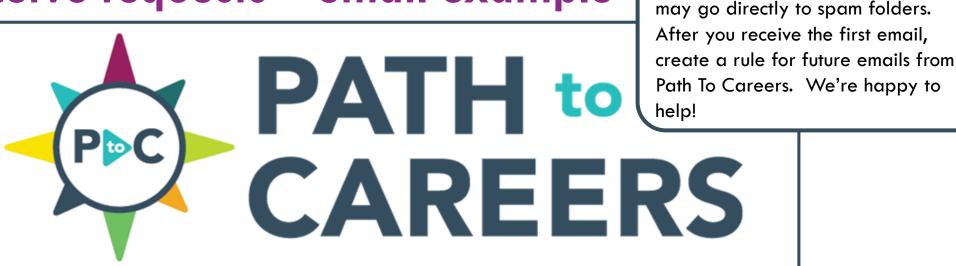

**Educator Name** and Email

> Student(s) Information

Hello!

We are interested in an experience you've posted on Path to Careers. Please contact me at the email address below to coordinate next steps and increase awareness of your company for our student(s)

Start/End Date:

John Doe Name

BusinessUserManual@cpwdc.org Email

Start Date 2020-05-25 2020-07-31 End Date

Number of

Students

11th grade/17 years old Age/Grade of

Students

This is where the educator user will add a brief note to provide additional information about the experience request. Message

After you receive this email, you can choose how you would like to continue the planning conversation with that

different time would work.

Educators are asked to enter specific dates when

completing the request form. If you are unable to

accommodate these dates, check to see if a

educator.

### Message:

Educators will use this area to share more information about the request.

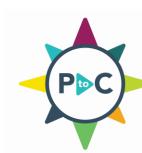

Please Note: The notification email

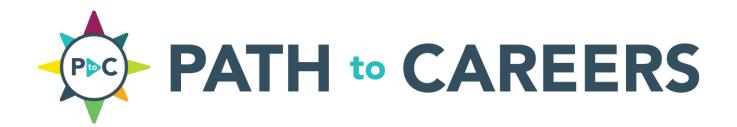

Step 4: Coordinate with the school to arrange the experience.

## Step 4: Coordinate with the school to arrange the experience

After you receive an experience request email, the coordination of the experience will continue off the website through means decided between the representative of your business and the educator. Here are a few things to consider:

- 1. When your business receives an email from Path To Careers, the next step is for you to contact the requestor via email.
- 2. Review all parts of the request email carefully. The message an educator adds to the request will provide additional information that will impact your response.
- 3. Please try to respond as soon as practical. The educators and students may have deadlines associated with the experience.

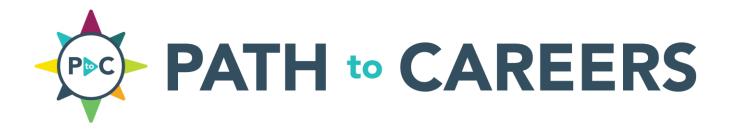

## **Additional Tips**

### Use Microsoft Word to prepare your content

If using information directly from your website, we suggest following the steps below to avoid formatting inconsistencies:

- Highlight and copy the content from the website
- Paste "text only" into a blank Word document — —
- Review to check for any spelling or grammatical errors
- Highlight and copy the text
- Paste the content directly into the field in your Business Profile

If you have questions, we are happy to help!

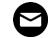

PathToCareers@AdvanceCentralPA.org

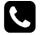

(570) 568-6868

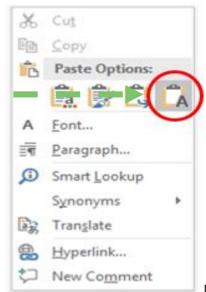

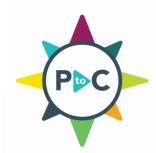

### Use school profiles for experience ideas

Schools are encouraged to share details of the career experiences they require their students to complete prior to graduation. Reviewing school profiles can provide ideas of the types of experiences that are in demand. Here is

how to begin searching:

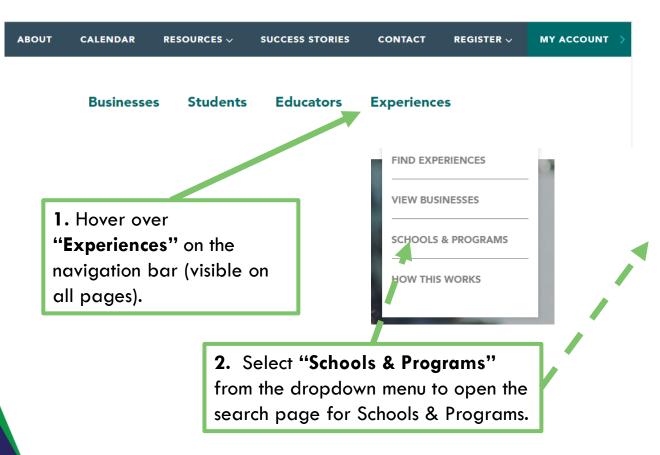

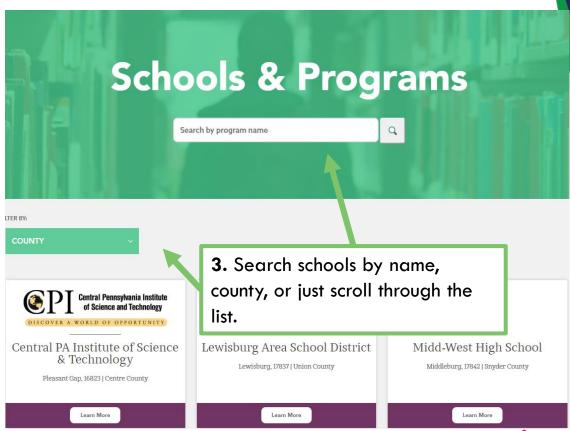

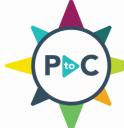

### Use school profiles for experience ideas cont'd

### **Profile Link**

After locating the school or program you are interested in learning more about:

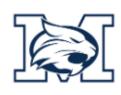

### Mifflinburg Area High School

Mifflinburg, 17844 | Union County

Learn More

Click "Learn More" to open the school's profile.

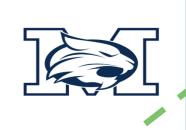

Use the Description & Career Readiness Requirements for experience ideas.

#### DESCRIPTION

Mifflinburg Area High School empowers students to meet the demands and challenges of a rapidly changing and increasingly complex world by equipping all students with the skills, knowledge, and productive habits necessary to succeed as responsible members of society.

#### CAREER READINESS REQUIRMENTS

- All MAHS students are required to complete a semester half-credit Career Communications course through the English Language Arts department. During the Career Communications Semester, students will explore the many facets of planning for their futures. Students will use online tools to gain in-depth insight into the following topics: career exploration, budgeting, post-secondary exploration, and job skills. For each of these topics, students will have the opportunity to apply what they have learned in authentic, "real-life" ways. This semester will help students develop an accurate view of what life after high school will really be like. Students will be able to evaluate their dreams about their futures in light of the reality of today's society, culture, and economy. Students will set goals for their future and modify them based on what they learn throughout the course. The end result of the semester will be a five-year plan that each student creates based on what they have learned about career communications and themselves.
- In addition, MAHS students have accounts through Career Cruising web-based program. Students will complete surveys, activities, projects and reflections related to career awareness, career exploration and experiences in Career Communications and other courses throughout the four year high school time. Students will have the opportunity to create an online career portfolio with these activities. Parents and guardians will also have the ability to view their child's Career Cruising account activities.

COUNTY

TOWN

Mifflinburg, 17844

WEBSITE

http://www.mifflinburg.org

Location and Website

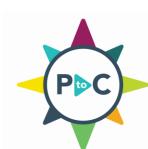

### Review other business profiles and experiences for examples

If you are working on creating a profile or adding a new experience and are looking for ideas for what to include, take a look at what other businesses are sharing on the site. Here is how:

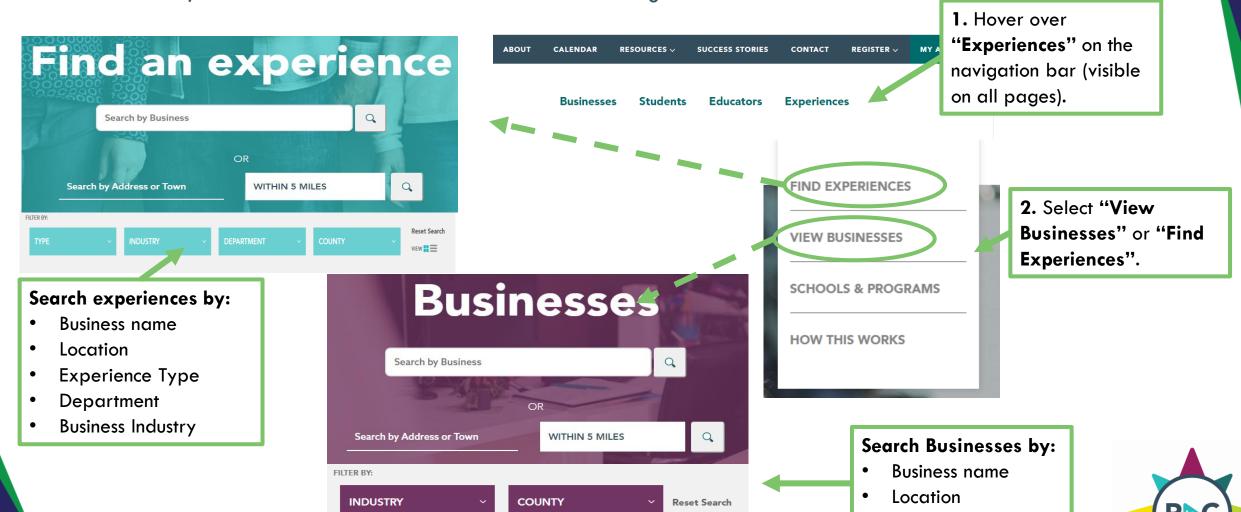

**Business Industry** 

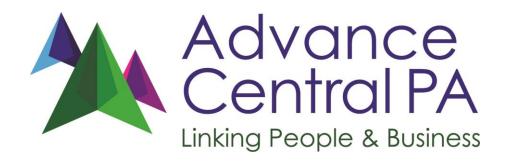

## WE LOOK FORWARD TO HEARING FROM YOU!

PathToCareers@AdvanceCentralPA.org (570) 568 - 6868

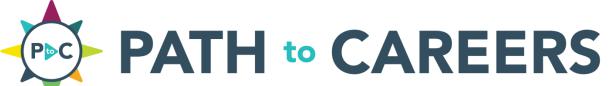

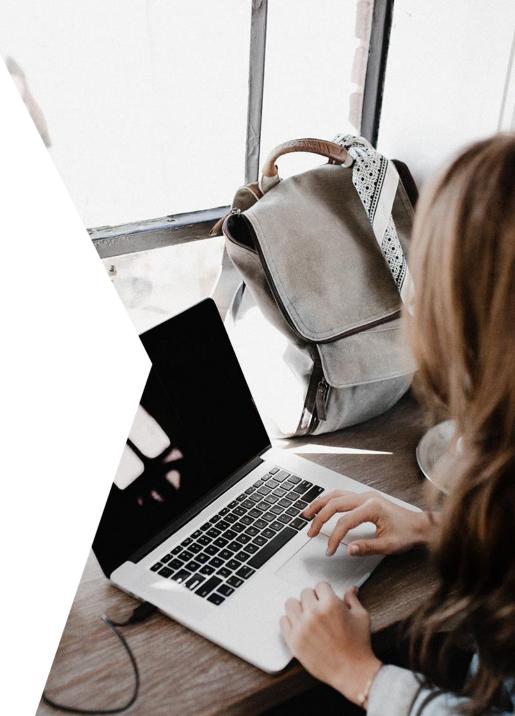